# **Connecting your GE Brillion™ enabled oven**

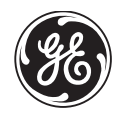

Your GE oven is designed to provide you with two-way communication between your appliance and smart device. By using the GE Brillion<sup>™</sup> Connected Home features, you will be able to control essential oven operations such as temperature settings, timers and meat probe settings using your smartphone or tablet.\*

## **What you will need**

Your GE oven uses your existing home Wi-Fi network to communicate between the appliance and your smart device. In order to set-up your GE oven, you will need to gather some information:

**1** Each GE oven has a connected appliance information label that includes an Appliance Network Name and Password. These are the two important details that you will need to connect to the appliance. The label is typically located inside the door of the oven or drawer.

### **Connected Appliance Information**

**IC: 10229A-WCATA001**

**MAC ID: XX - XX - XX - XX - XX - XX**

**FCC: ZKJ-WCATA001 Network: GE\_XXXXXX\_XXXX Password: XXXXXXXX PT. NO. 229C6272G001-0**

#### **Sample Label**

- 2 You will need to download the GE Brillion<sup>™</sup> app from either the Apple App Store or the Google Play Store, depending on your smart device.
- **3** You will need to know the password of your home Wi-Fi router. Have this password ready while you are setting up your GE oven.

### **Connect your GE oven**

- **1** Download and open the GE Brillion™ app on your smart device.
- **2** Follow the app onscreen instructions to connect your GE oven.
- **3** Once the process is complete, the connected  $\ddot{\cdot}$  light located on your GE oven display will stay on solid and the app will confirm you are connected.
- **4** If the connection light does not turn on or is blinking, follow the instructions on the app to reconnect. If issues continue please call 1-800-220-6899 for assistance regarding oven wireless connectivity.

To connect additional smart devices, repeat steps 1 and 2.

Refer to your use and care manual for details about disconnecting from the wireless network and enabling remote start capability on your oven.

Note that any changes or modifications to the remote enable device installed on this oven that are not expressly approved by the manufacturer could void the user's authority to operate the equipment.

\* Compatible Apple or Android devices and home Wi-Fi network required.

# **Conexión de su horno activado por GE BrillionTM**

Su horno de GE está diseñado para brindarle una comunicación recíproca entre su electrodoméstico y el dispositivo inteligente. Al usar las funciones de GE BrillionTM Connected Home, usted podrá controlar funciones esenciales de su horno tales como las configuraciones de temperatura, temporizadores y sondas para la carne, utilizando su teléfono inteligente o tableta\*.

## **Qué necesitará**

Su horno de GE utiliza su red de Wi-Fi hogareña existente para realizar la comunicación entre el electrodoméstico y su dispositivo inteligente. A fin de configurar su horno de GE, usted necesitará reunir cierta información:

**1** Cada horno de GE cuenta con una etiqueta informativa del electrodoméstico conectado, que incluye un Nombre y Contraseña de Red del Electrodoméstico. Estos son los dos detalles importantes que necesitará para conectar el electrodoméstico. La etiqueta está ubicada normalmente dentro de la puerta del horno o en el cajón.

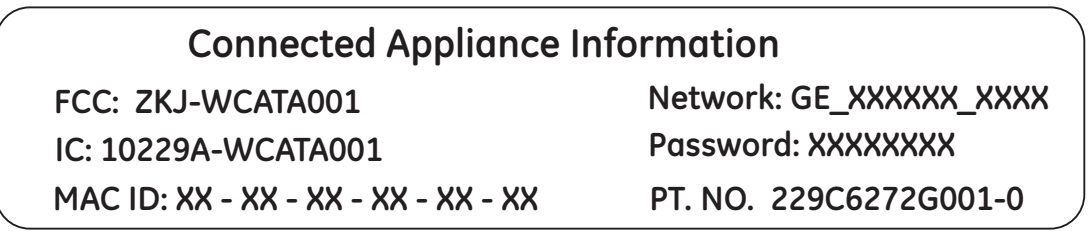

#### **Ejemplo de Etiqueta**

- 2 Será necesario que descargue la aplicación GE Brillion<sup>™</sup>, ya sea de Apple App Store (Tienda de Aplicaciones de Apple) o de Google Play Store (Tienda de Juegos de Google), dependiendo de su dispositivo inteligente.
- **3** Usted deberá conocer la contraseña del enrutador Wi-Fi de su hogar. Tenga esta contraseña a mano al configurar el horno de GE.

## **Conexión de su horno de GE**

**1** Descargue y abra la aplicación GE Brillion™ en su dispositivo inteligente.

**2** Siga las instrucciones en pantalla de la aplicación para conectar su horno de GE.

**3** Una vez que el proceso se haya completado, la luz conectada, ubicada en la pantalla de su horno GE, permanecerá en sólido y la aplicación confirmará que usted está conectado.

4 Si la luz de conexión no se enciende o está titilando, siga las instrucciones en la aplicación para volver a realizar la conexión. Si continúan los problemas, comuníquese al 1-800-220-6899 para solicitar asistencia relacionada con la conexión inalámbrica del horno.

Para conectar dispositivos inteligentes adicionales, repita los pasos 1 y 2.

Consulte el manual de uso y cuidado para conocer detalles como cómo desconectar la red inalámbrica y activar la capacidad de inicio remoto en su horno.

Observe que todos los cambios o modificaciones al dispositivo de acceso remoto instalado en este horno que no están expresamente aprobados por el fabricante podrían anular la autoridad del usuario para operar el equipamiento.

\* Se requiere el uso de dispositivos y de una red Wi-Fi hogareña que sean compatibles con Apple o Android.